## Brewer configuration and data processing

Henri Diémoz<sup>1</sup>

<sup>1</sup>Environmental Protection Agency of the Aosta Valley (ARPA Valle d'Aosta)

h.diemoz@arpa.vda.it EUBREWNET Training School 2016

K ロ ▶ K 레 ▶ K 레 ▶ K 레 ≯ K 게 회 게 이 및 사 이 의 O

<span id="page-1-0"></span>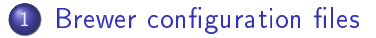

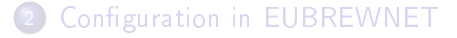

### [Data upload and levels architecture of EUBREWNET](#page-41-0)

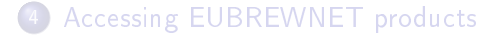

K ロ ▶ K 레 ▶ K 레 ▶ K 레 ≯ K 게 회 게 이 및 사 이 의 O

- B-files are the most complete files were the Brewer data are saved
- **o** D-files are human-readable files
- in recent releases of the Brewer operating software, the content of several small configuration files are copied into the B-file header (just copied, if you want to change something you must modify the single config files or use the  $cf$ , ic or  $11$  routines)
- o configuration is partly duty of the Brewer operator and partly in charge of the calibration service provider

Choose a recent B-file Bdddyy.nnn from your data series and open it with an ASCII editor.

e.g., <http://bit.ly/2c4x3ST>

**A DIA K P A B A B A B A A A A A B A A A A A** 

Data header

Each B file begins with a data header.

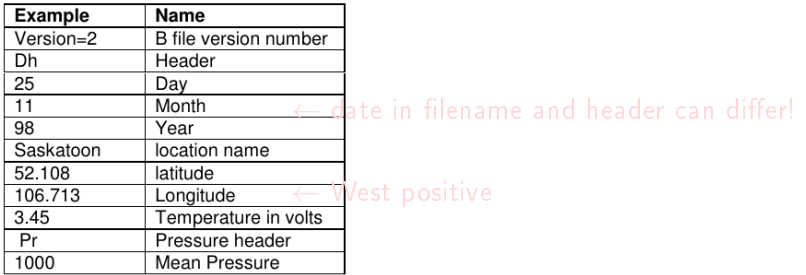

Temperature, in volts (TE%) - Read from the PMT thermistor. The temperature in °C is calculated using the equation:  $Temp(C) = -33.27 + TE\% \times 18.64$ 

If you want to change location (e.g., during a campaign), please modify file OP ST.nnn (can you find it on your PC?)

**KORK STRAIN ABY COMPARING** 

Data header

Each B file begins with a data header.

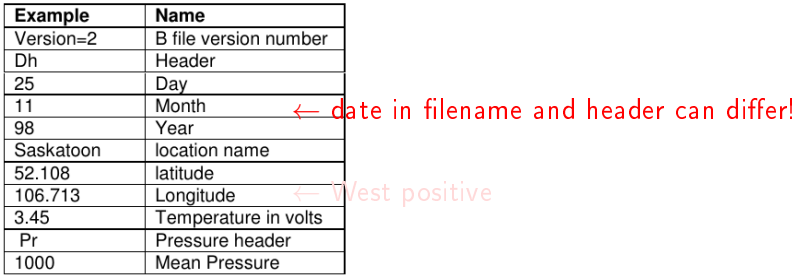

Temperature, in volts (TE%) - Read from the PMT thermistor. The temperature in °C is calculated using the equation:  $Temp(C) = -33.27 + TE\% \times 18.64$ 

If you want to change location (e.g., during a campaign), please modify file OP ST.nnn (can you find it on your PC?)

**KORK STRAIN ABY COMPARING** 

Data header

Each B file begins with a data header.

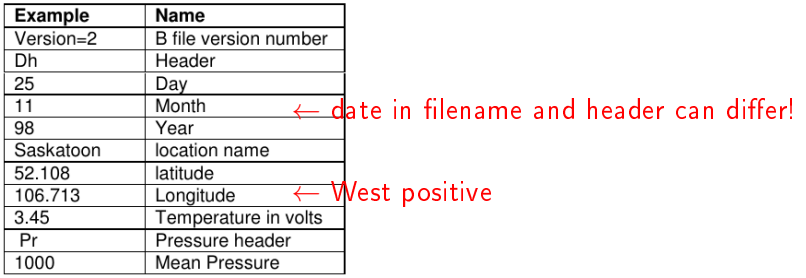

Temperature, in volts (TE%) - Read from the PMT thermistor. The temperature in °C is calculated using the equation:  $Temp(C) = -33.27 + TE\% \times 18.64$ 

If you want to change location (e.g., during a campaign), please modify file OP ST.nnn (can you find it on your PC?)

**KORK EX KEY KEY YOUR** 

Then you can have some comment blocks (variables and values used by the software) depending on the version of the operating software...

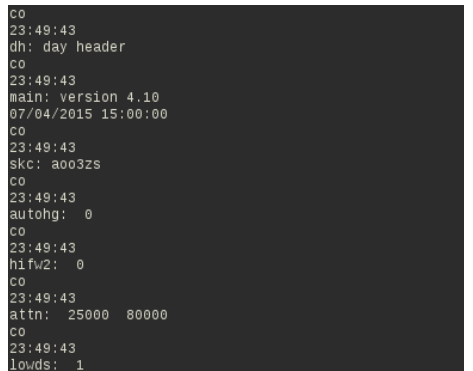

K ロ ▶ K 레 ▶ K 레 ▶ K 레 ≯ K 게 회 게 이 및 사 이 의 O

Instruments constants

### **ICFJJJYY.NNN - INSTRUMENT CONSTANTS**

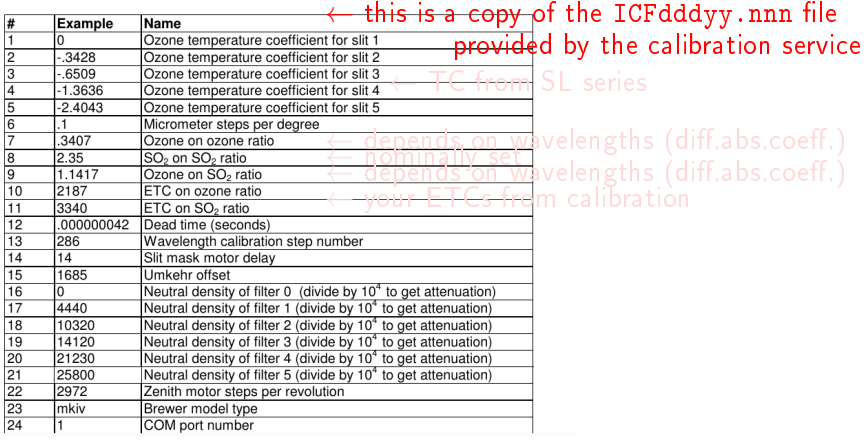

Instruments constants

### **ICFJJJYY.NNN - INSTRUMENT CONSTANTS**

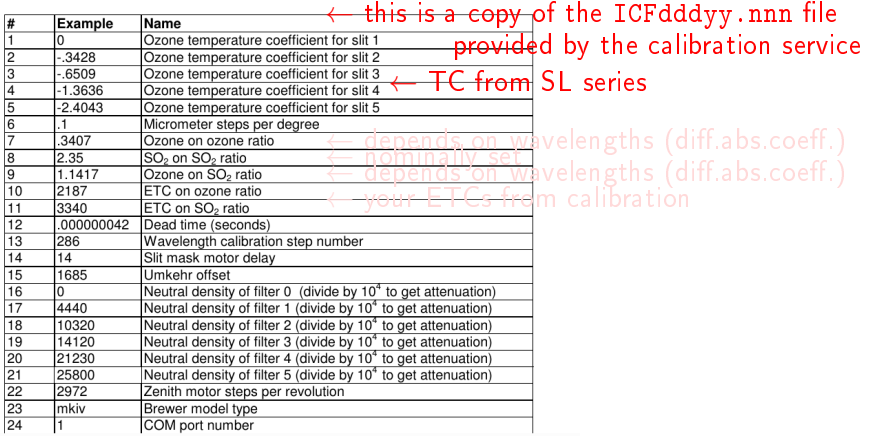

Instruments constants

### **ICFJJJYY.NNN - INSTRUMENT CONSTANTS**

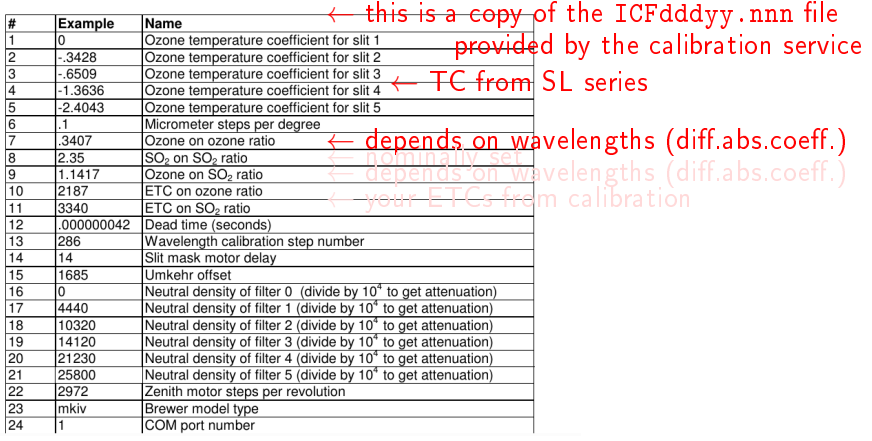

Instruments constants

### **ICFJJJYY.NNN - INSTRUMENT CONSTANTS**

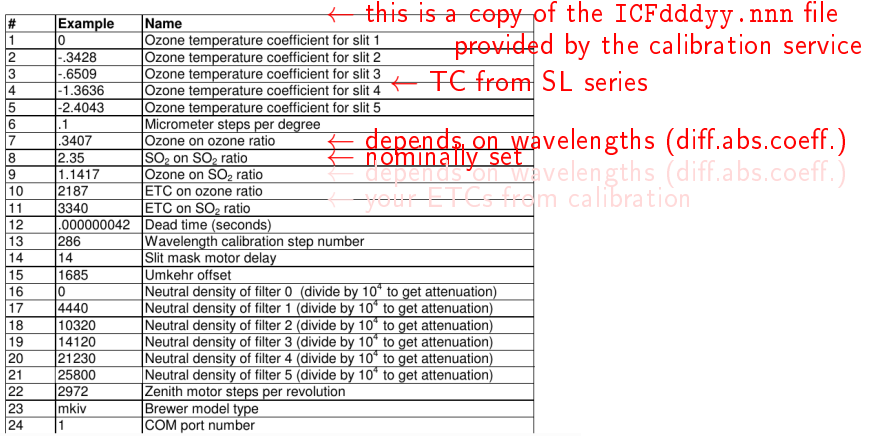

Instruments constants

### **ICFJJJYY.NNN - INSTRUMENT CONSTANTS**

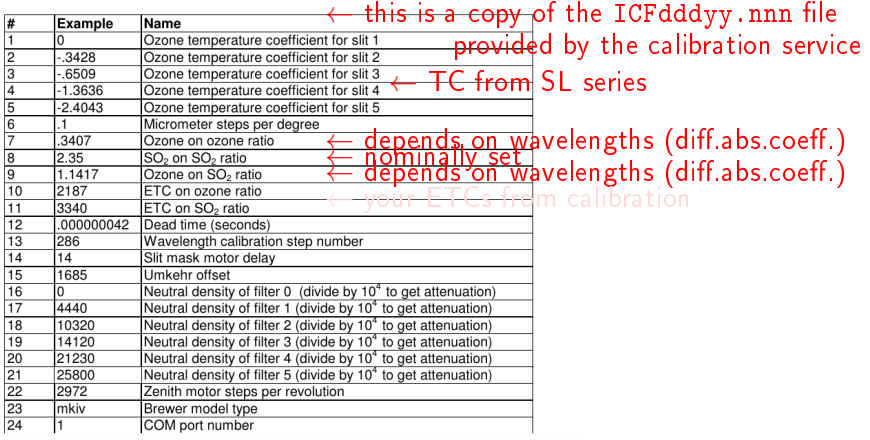

Instruments constants

### **ICFJJJYY.NNN - INSTRUMENT CONSTANTS**

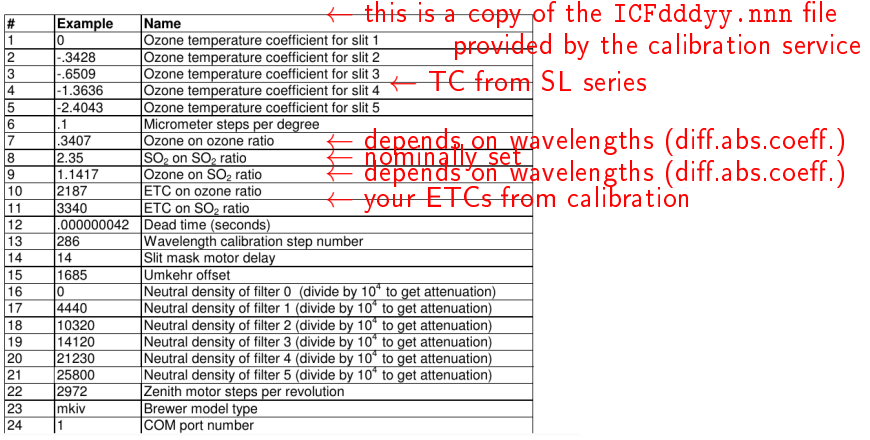

Instruments constants

### Example

$$
O_3 = \frac{MS_9 - 2187}{0.3407 \cdot \mu}
$$

**K ロ ▶ K 御 ▶ K 重 ▶ K 重 ▶ 一重** 

 $QQ$ 

MS<sub>9</sub> is the linear combination of corrected countrates using the ozone coefficients (double ratio)

 $\mu$  is the airmass factor

 $O_3$  must be divided by 10 to get value in DU

Instruments constants

### **ICFJJJYY.NNN - INSTRUMENT CONSTANTS**

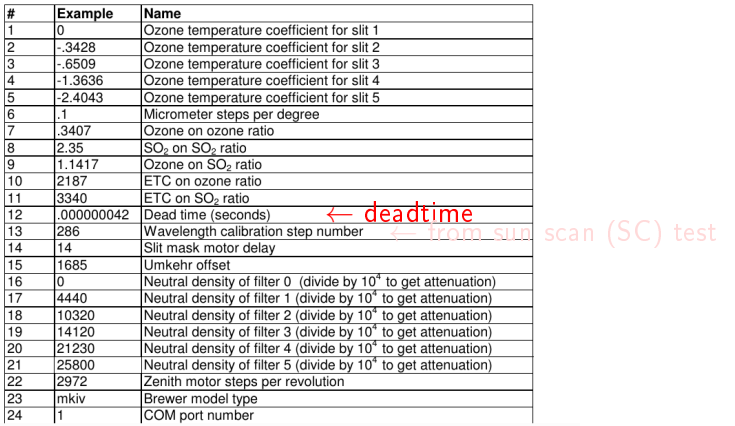

Instruments constants

### **ICFJJJYY.NNN - INSTRUMENT CONSTANTS**

The operating state file controls many of the operating parameters of the Brewer. The left column lists the actual value written in the OP ST nnn file. The middle column is the BASIC variable name used in the Brewer software to contain this value, and the right column is a description of the value's meaning.

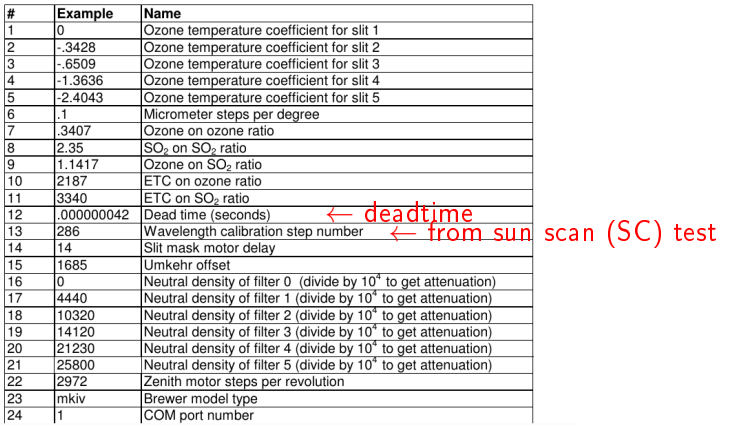

**KORK EX KEY KEY YOUR** 

### Brewer configuration files SC test

- **•** search for zero ozone sensitivity for slight wavelengths misalignments
- shape comes from Fraunhofer lines and ozone X-secs
- o therefore it represents an absolute wavelengths reference available everywhere

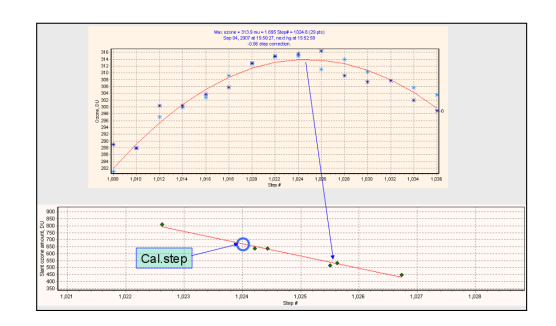

**◆ロト ◆伊ト ◆ミト → ミト** 

 $\mathbb{B}$ 

 $2990$ 

Instruments constants

### **ICFJJJYY.NNN - INSTRUMENT CONSTANTS**

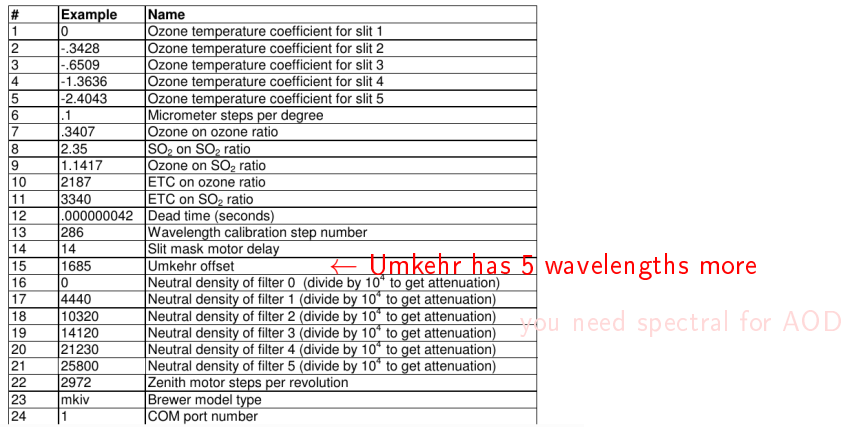

Instruments constants

### **ICFJJJYY.NNN - INSTRUMENT CONSTANTS**

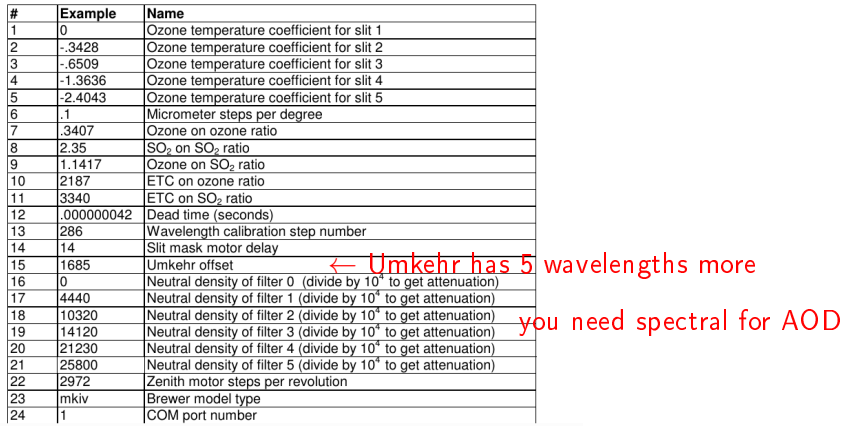

### Instruments constants

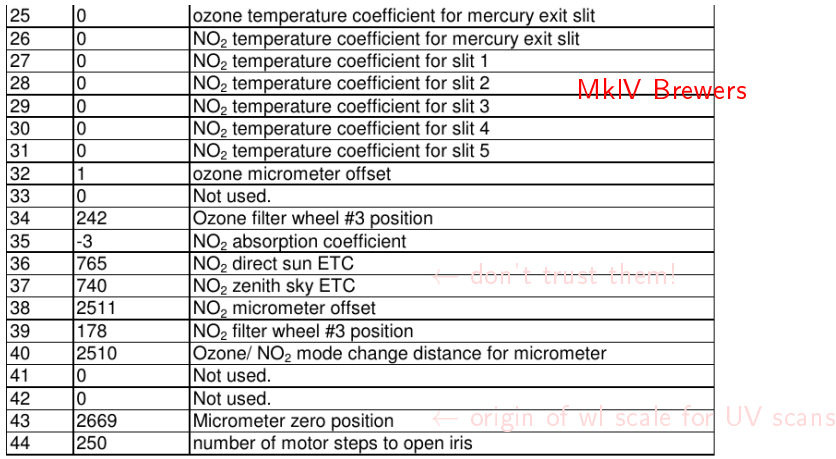

### Instruments constants

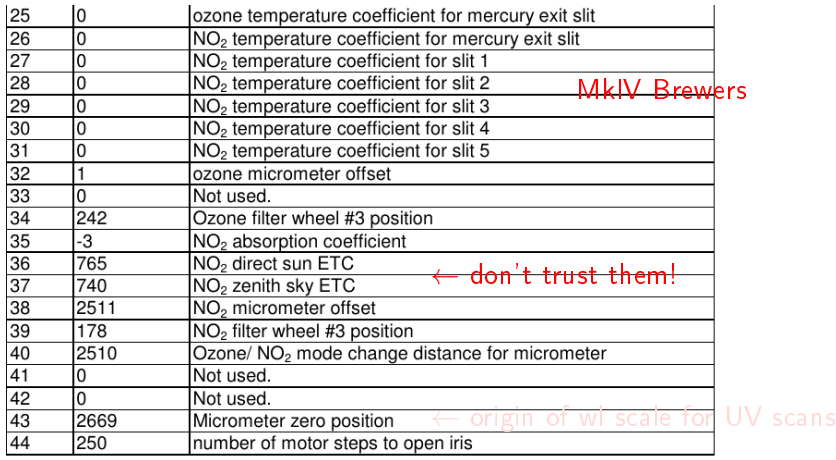

K ロ ▶ K @ ▶ K 할 > K 할 > 1 할 > 1 9 Q Q \*

### Instruments constants

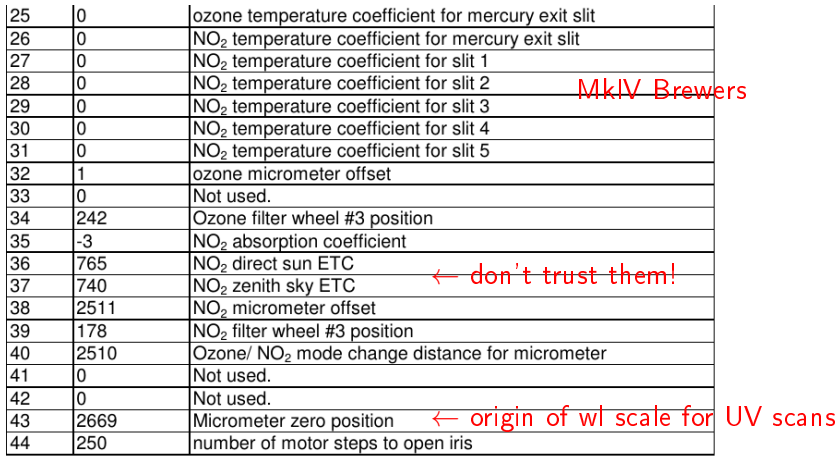

K ロ ▶ K @ ▶ K 할 > K 할 > 1 할 > 1 9 Q Q \*

Instruments constants

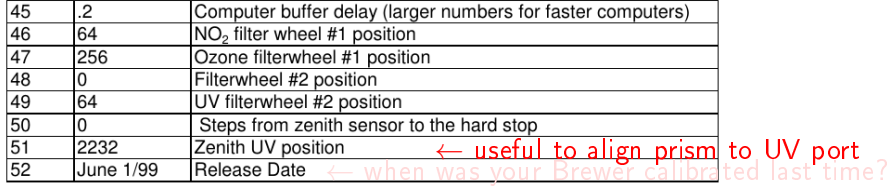

Instruments constants

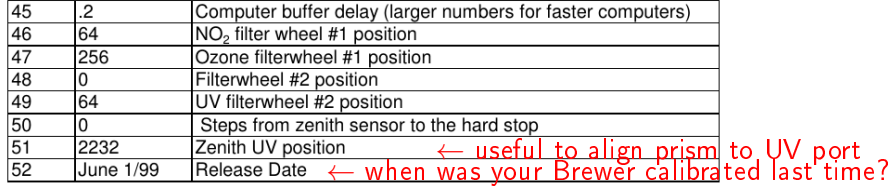

Dispersion constants

#### DCE.LLI NNN - DISPERSION CONSTANTS

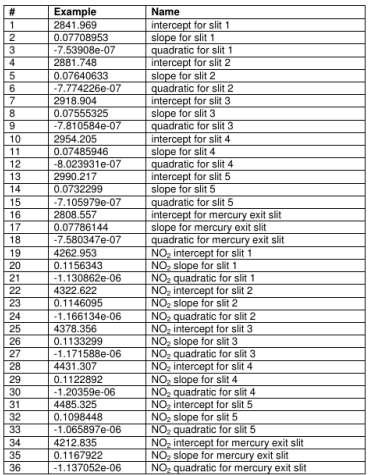

 $\leftarrow$  this is a copy of the DCFdddyy.nnn file

 $3 \times 6 \times 2$  coefficients

- $\bullet$  3 = 2<sup>nd</sup> degree polynomial
- $\bullet$  6 = number of slits
- $\bullet$  2 = modes (O<sub>3</sub> and NO<sub>2</sub>)

**KORK EX KEY KEY YOUR** 

### Dispersion test

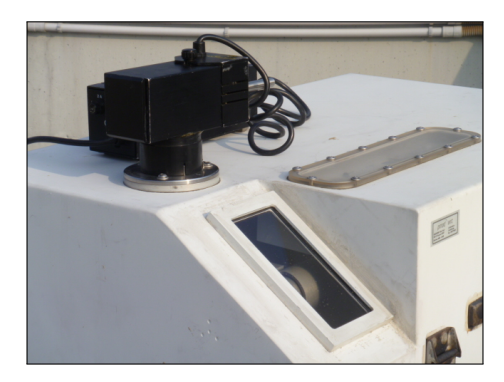

Dispersion relation (wavelength vs motor steps) is retrieved by fitting know wavelengths of emission lines from several lamps to the peaks positions (microstep) measured by the Brewer

### Brewer configuration files Zenith sky constants

### ZSFJJJYY.NNN (ZSFVAL)- ZENITH SKY CONSTANTS

Zenith Skv constants are used in the ZS ozone calculations, and are Location/Brewer dependent. They are derived by making a comparison of near simultaneous DS and ZS measurements over a wide range of mu and ozone values (usually many months).

The values supplied in ZSFVAL nnn are for a Brewer #035 operating in Toronto, Canada, and should produce results which are accurate to within 5% or so. These values can be used until a new set can be derived for the new site.

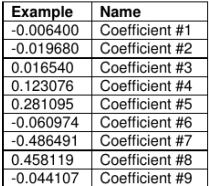

 $\leftarrow$  this is a copy of the ZSFdddyy.nnn file

**KOD CONTRACT A START A COLLEGE** 

9 empirical coefficients:

 $F - F_0 = a + b\mu + c\mu^2 + dX + eX\mu + fX\mu^2 + gX^2 + hX^2\mu + kX^2\mu^2$ 

See my poster at QOS for a different formulation

Operating state file

### OP\_ST.NNN - OPERATING STATE FILE

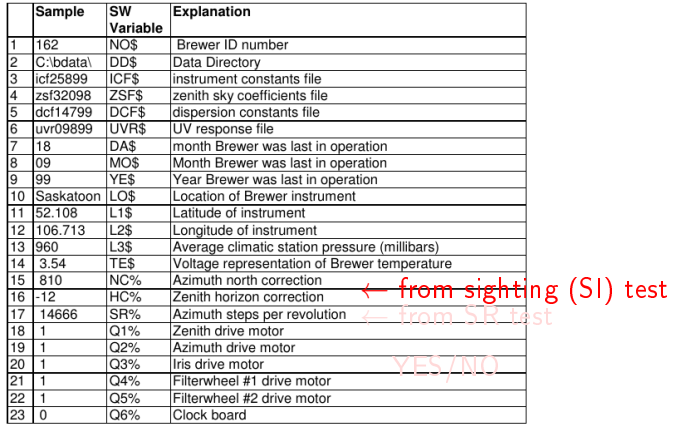

Operating state file

### OP\_ST.NNN - OPERATING STATE FILE

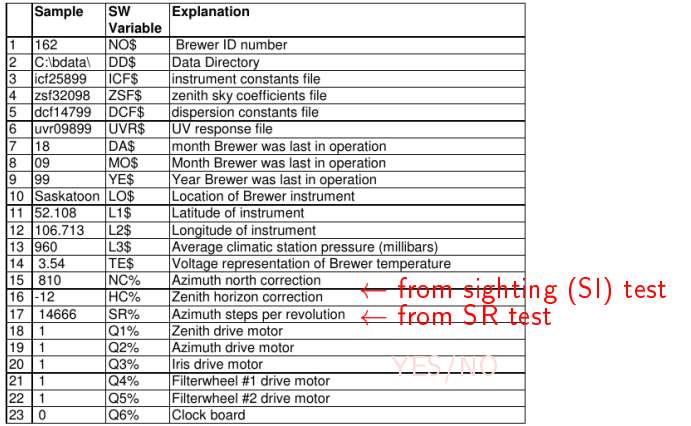

Operating state file

### OP\_ST.NNN - OPERATING STATE FILE

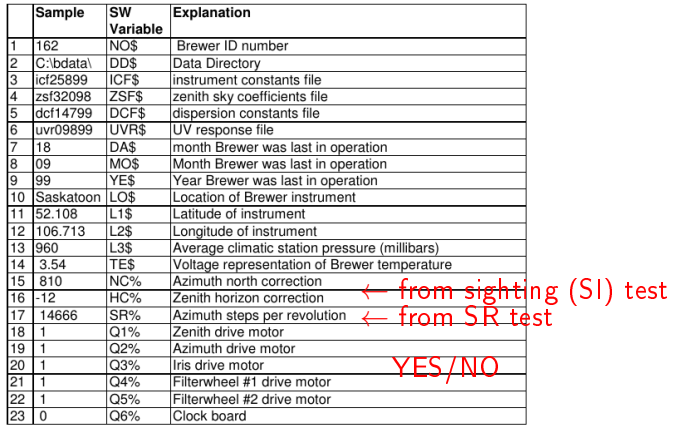

### Brewer configuration files Operating state file

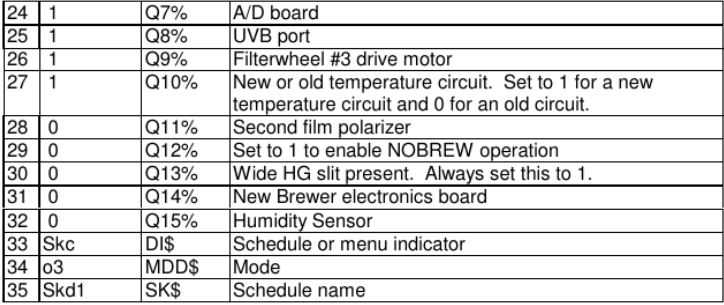

UV responsivity

### UVRJJJYY.NNN

First column: wavelength in Angstrom. Second column is responsivity in counts/mW/m<sup>2</sup>/nm.

This is a copy of the UVRdddyy.nnn file

**KORK STRAIN ABY COMPARI** 

### Brewer configuration files Operating schedule

schedule  $-180$ pdn2fmfmfmfmfmfmpf99  $-110$ pdo3aphgslslsln2slslsldtrso3pf  $-94$ pdo3apzszpzszpzszpzszpzszpzszppf99  $-80$ pdo3apdszszpdszszpdszszpdszszpdszszpb1uvhqpf99  $-60$ pdo3apdszszpdszszpdszszpdszszpdszszppf99  $-35$ pdo3apdszszpdszszpdszszpdszszpdszszpb1uvhqpf99 35 pdo3apdszszpdszszpdszszpdszszpdszszppf99 60 pdo3apdszszpdszszpdszszpdszszpdszszpb1uvhqpf99 80 pdo3apzszpzszpzszpzszpzszpzszppf99 94 pdo3appzzehgn2fmfmfmfmfmfmpf 110 pdn2fmfmfmfmfmfmpf99 180 aoo3zs

### Brewer configuration files SL test

It is enough? No, we still need an estimate of the SL ratios at the time of calibration, so that variations of the ETC can be tracked

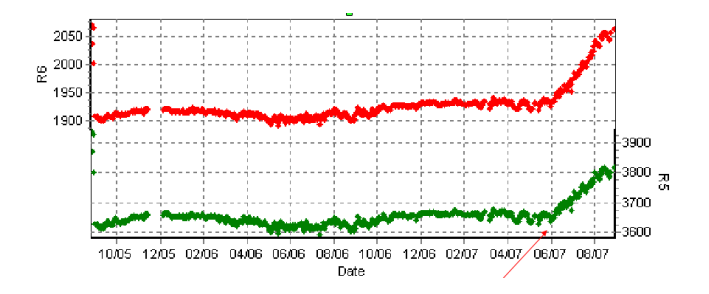

 $R6 - R6_{cal} = ETC - ETC_{cal}$  $(N.B.$  differences are ratios in  $log$  space!)

SL ratios at the time of calibration are reported in the calibration certicate

### Brewer configuration files SL test

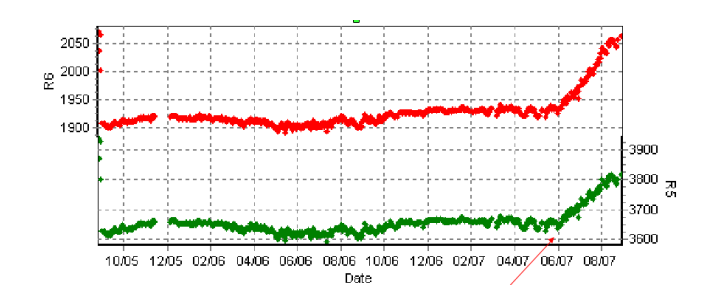

### $R6 - R6_{cal} = ETC - ETC_{cal}$

R6 and R5 are noisy... Some kind of moving average must be used to track only real ETC changes

 $4$  ロ )  $\rightarrow$   $\overline{B}$  )  $\rightarrow$   $\rightarrow$   $\overline{B}$  )  $\rightarrow$   $\overline{B}$  )

 $\mathbb{B}$ 

 $2990$ 

<span id="page-35-0"></span>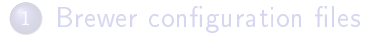

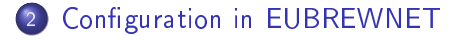

### [Data upload and levels architecture of EUBREWNET](#page-41-0)

K ロ ▶ K 레 ▶ K 레 ▶ K 레 ≯ K 게 회 게 이 및 사 이 의 O

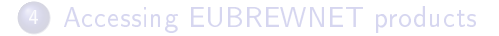

All relevant variables for each Brewer are saved in EUBREWNET database (192 variables!).

EUBREWNET supports version control (history of changes)

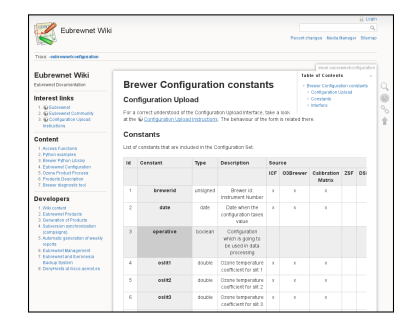

[http://rbcce.aemet.es/dokuwiki/doku.php?id=devel:](http://rbcce.aemet.es/dokuwiki/doku.php?id=devel:eubrewnetconfiguration) [eubrewnetconfiguration](http://rbcce.aemet.es/dokuwiki/doku.php?id=devel:eubrewnetconfiguration)

How to upload them to EUBREWNET?

KEL KARIK KEL KEL KARIK

- **1** ICF files are automatically uploaded if they are in the folder selected for data sending by the client software
- 2 Alternatively, you can manually upload the file (ICF or O3Brewer) from your local PC or fill a form with the necessary data by hand

**KORK STRAIN ABY COMPARI** 

● Reference R5 and R6 (at time of calibration) have to be written by hand

### Available configurations

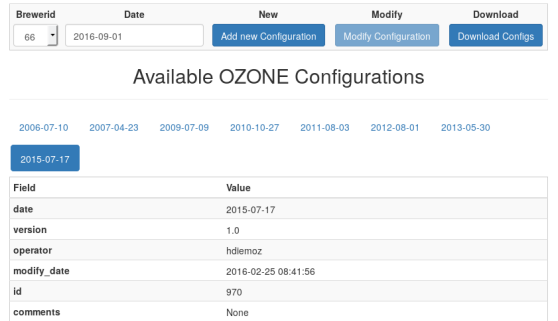

<http://rbcce.aemet.es/eubrewnet/configuration/list/OZONE>

If you have no user, try with azores (pw azowork)

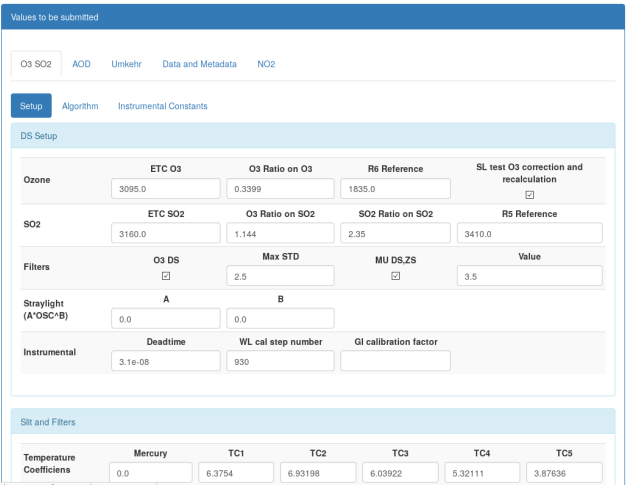

[http://rbcce.aemet.es/eubrewnet/configuration/upgrade/OZONE?](http://rbcce.aemet.es/eubrewnet/configuration/upgrade/OZONE?Brewer=66&Date=2015-07-17&Mod=1) [Brewer=66&Date=2015-07-17&Mod=1](http://rbcce.aemet.es/eubrewnet/configuration/upgrade/OZONE?Brewer=66&Date=2015-07-17&Mod=1)

K ロ ▶ K @ ▶ K 할 > K 할 > 1 할 > 1 ⊙ Q Q ^

### **Configuration Upload**

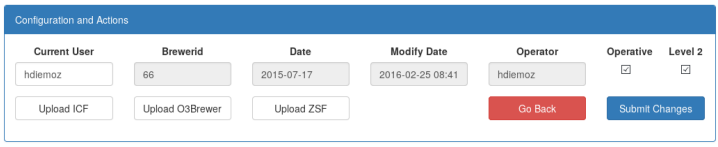

Remember to submit changes!

It the "SL test O3 correction and recalculation" flag is set, then all data in between two configuration dates will be reprocessed!

Check you config history: <http://rbcce.aemet.es/eubrewnet/configuration/history>

<span id="page-41-0"></span>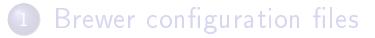

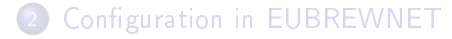

### [Data upload and levels architecture of EUBREWNET](#page-41-0)

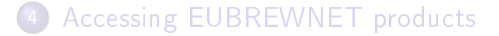

K ロ ▶ K 레 ▶ K 레 ▶ K 레 ≯ K 게 회 게 이 및 사 이 의 O

# Data upload, data processing and levels architecture of EUBREWNET

### EUBREWNET! How does it work?

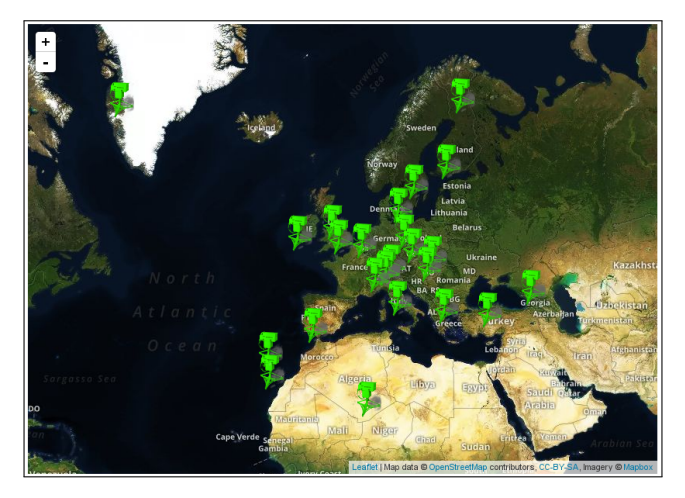

 $4$  ロ )  $4$  何 )  $4$  ヨ )  $4$  コ )  $QQ$ 

### The Python client software sends all files to the EUBREWNET server

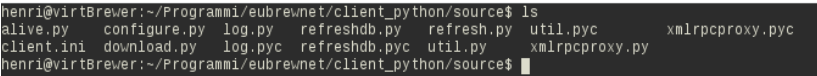

Example of entry in crontab:

/home/henri/Programmi/eubrewnet/client\_python/source\_&&\_python\_refresh.py\_>/dev/nul .cd

Up to now, raw data are processed following the classical Brewer algorithm (Tomi's presentation).

The raw data and the results are organised using quality levels:

### Level 0

 $O_3$  and  $SO_2$  coming from the direct sun measures from the Brewer

- values for  $O_3$  and  $SO_2$  extracted from the parsed B files without processing
- the constants used in the process come from the B-file inst section

**KORK STRAIN ABY COMPARI** 

### Level 1

 $O_3$  and  $SO_2$  recalculations with the standard algorithm from the direct sun measures and applying a set of constants verified by an operator

- o the calculations use a EUBREWNET module implementing the standard algorithm
- the configuration constants and values used in the process come from the configurations uploaded to EUBREWNET and validated by the operators
- only latitude, longitude and pressure are taken from the inst section of B-les

**KOR KERKER E VAN** 

# Data upload and levels architecture of EUBREWNET

### Level 1.5 REALTIME OBSERVATIONS

They are Level 1.0 observations with filters and corrections. Filters:

- $\bullet$  ozone standard deviation during a measurement (thresholds set in config, default std: 2.5 DU)
- O ozone slant column / air mass (set in config, default airmass: 3.5)
- measurements must have valid hg (step change lees than 2) before and after
- minimum value: 100 DU
- maximum value: 500 DU

Corrections:

- **·** standard lamp correction
- $\bullet$  filter correction: ETC filter dependent correction (has to be provided in config)
- stray light correction (two parameters have to be set in config)

### Level 2

Observations validated with a posterior calibration. Only with a subsequent calibration/comparison the ETC correction based on the standard lamp can be validated.

The Level 2 data are produced when the operator activates the verification flag and validates (assign to level 2) the observations data between the current calibration and the previous verified one.

K ロ K K (日) X X B X X B X X X X X X X B X D X O

<span id="page-48-0"></span>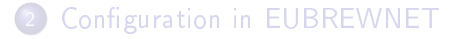

### [Data upload and levels architecture of EUBREWNET](#page-41-0)

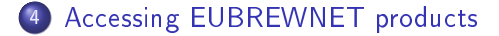

K ロ ▶ K 레 ▶ K 레 ▶ K 레 ≯ K 게 회 게 이 및 사 이 의 O

You can choose your favourite method to download ozone, UV or AOD products from EUBREWNET:

- **1** as text or zip files (daily, monthly or yearly product) from each Brewer page
	- $\triangleright$  e.g., <http://rbcce.aemet.es/eubrewnet/brewer/view/66>
- <sup>2</sup> with a browser (or any script accessing the Internet) using access functions
	- $\triangleright$  e.g., [http://rbcce.aemet.es/eubrewnet/data/get/DS?](http://rbcce.aemet.es/eubrewnet/data/get/DS?brewerid=157&date=2015-01-01) [brewerid=157&date=2015-01-01](http://rbcce.aemet.es/eubrewnet/data/get/DS?brewerid=157&date=2015-01-01)
- <sup>3</sup> using Python and the brewerjson module
	- $\blacktriangleright$  more info at

[http://rbcce.aemet.es/dokuwiki/doku.php?id=devel:](http://rbcce.aemet.es/dokuwiki/doku.php?id=devel:brewerpythonmodule) [brewerpythonmodule](http://rbcce.aemet.es/dokuwiki/doku.php?id=devel:brewerpythonmodule)

**KORK STRAIN ABY COMPARI**